#### **Add DisplayLink USB driver to kernel and create optional xorg.conf for it**

15 Aug 2013 14:37 - Hammel

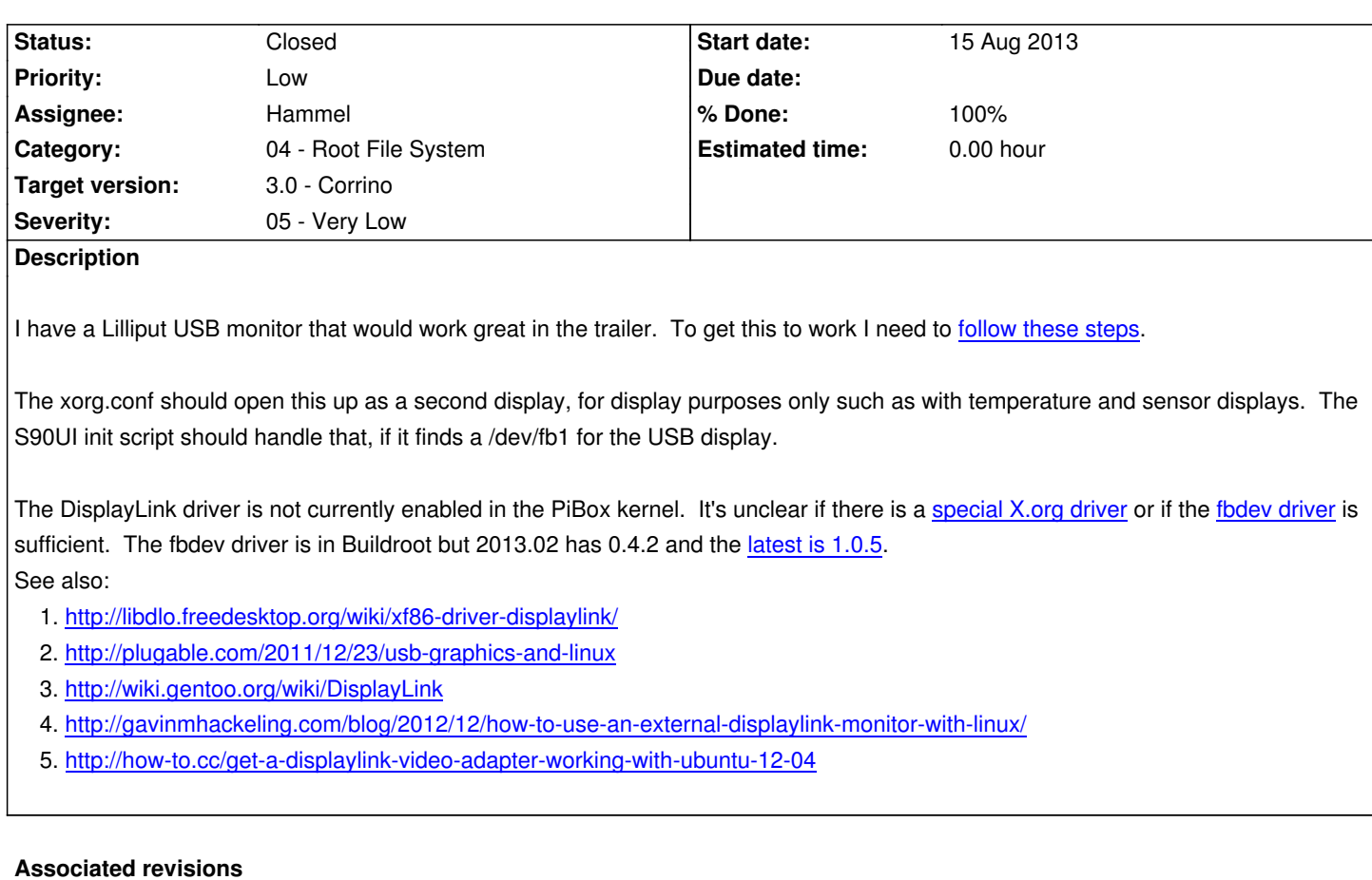

## **Revi[sion 9d2d0502 - 17 Aug 2013 17:39 - Hammel](http://how-to.cc/get-a-displaylink-video-adapter-working-with-ubuntu-12-04)**

RM #216: Enable DisplayLink monitor in kernel. Add monitor to usbhandler.conf. Add and initial xorg.conf.dl X.org configuration for it. Add initial displaylink.sh shell script to bring up X on the monitor manually.

## **Revision 4b2be197 - 21 Aug 2013 10:10 - Hammel**

RM #216: Add initial synergy server configuration to rootfs skeleton.

#### **History**

## **#1 - 15 Aug 2013 14:53 - Hammel**

*- Description updated*

## **#2 - 17 Aug 2013 17:28 - Hammel**

Gentoo uses this to control the DisplayLink display from the main X session: http://www.the-labs.com/X11/#x2x

I can try this or see if Synergy works on a single host.

## **#3 - 17 Aug 2013 17:54 - Hammel**

*- Status changed from New to In Progress*

*- % Done changed from 0 to 50*

Enabled DisplayLink monitor in kernel. Added monitor to usbhandler.conf. Added and initial xorg.conf.dl X.org configuration for it. Added initial displaylink.sh shell script to bring up X on the monitor manually. This is all pushed upstream. Much of the configuration is based on the Gentoo examples. Note that this is running on fbdev, not the special xserver-xorg-video-displaylink X server that ubuntu users appear to be using.

I'll add a photo to show this working, just cuz its kinda cool, a little later. (See below)

[Wow. Tha](http://wiki.gentoo.org/wiki/DisplayLink)t was easy. So now the DisplayLink monitor becomes available at boot time. However, you have to run the displaylink.sh script manually to bring up X on it. I need to integrate this (along with a better default xinitrc) into the S90UI init script.

Another thing that Gentoo uses is x2x, which allows sharing keyboard and mouse between two monitors. I need to look into getting and trying this. It isn't available in Buildroot yet.

Finally, xset is missing. This is needed to disable screen blanking. I may want to review the rest of the X11 applications in Buildroot that are not enabled to see if there are others I may need.

http://www.graphics-muse.org/wiki/uploads/RaspberryPi/ScreenShots/DisplayLink.jpg

### **#4 - 18 Aug 2013 15:21 - Hammel**

*- File synergy.conf added*

Synergy works to share the keyboard and mouse between the HDMI monitor and the Display Link.

First, start the server with the following command (configuration file is attached):

*[syne](http://synergy-foss.org/)rgys -c /etc/synergy/synergy.conf*

The configuration file is assumed to be stored under /etc/synergy. Next, start the client. Remember that the DisplayLink is being run as a second X server so we tell synergy client to use that server.

*synergyc --display :1 --name displaylink 127.0.0.1*

Both commands can be debugged by adding the following options:

*-f --debug INFO*

So we don't need x2x after all. We can use synergy instead.

Next up: get the synergy server config into the Buildroot skeleton and integrate synergy startup with S90UI. Important: Synergy should only start if both the HDMI and DisplayLink are are attached. So if there are not two X servers running, synergy should not start.

#### **#5 - 21 Aug 2013 10:23 - Hammel**

*- % Done changed from 50 to 60*

Pushed synergy.conf upstream. To integrate with S90UI:

- 2. S90UI tests for DisplayLink USB device
- 3. If only one fb but no DisplayLink, start only the original X server.
- 4. If only one fb but has DisplayLink, start the DisplayLink server
- 5. If two fb
	- 1. start both servers
	- 2. start synergy server
	- 3. start synergy client

Each server is started by telling xinit which xorg.conf to use.

Note: I may want to remove the matchbox config stuff from S90UI for now. I may still use BUI (re: my version of matchbox) but not yet.

# **#6 - 18 Oct 2013 09:13 - Hammel**

- *Priority changed from Normal to Low*
- *Target version changed from 1.0 Atreides to 3.0 Corrino*
- *Severity changed from 03 Medium to 05 Very Low*

My Lilliput Displaylink was stolen out of my house (along with a bunch of other stuff). Based on what else they took from my office, I think the morons thought it was a tablet.

Anyway, I can't do any more testing on this without another DisplayLink. Since this isn't a necessary component, I'll move it way out and come back to it later.

# **#7 - 27 Jul 2016 16:28 - Hammel**

- *Status changed from In Progress to Closed*
- *% Done changed from 60 to 100*

Closing issue as something that will never get done and isn't really needed anyway.

**Files**

synergy.conf 145 Bytes 18 Aug 2013 Hammel